## How to Enable Email Notifications for My Quiz

With ProProfs, you can configure email notifications so that you are notified when someone takes your quiz. To enable this, go to 'Settings' page, under 'Notifications' enable the option which says, 'Send me an email when someone takes my quizzes.' Click "Save," and you are done.

## **Market Research Ouiz**

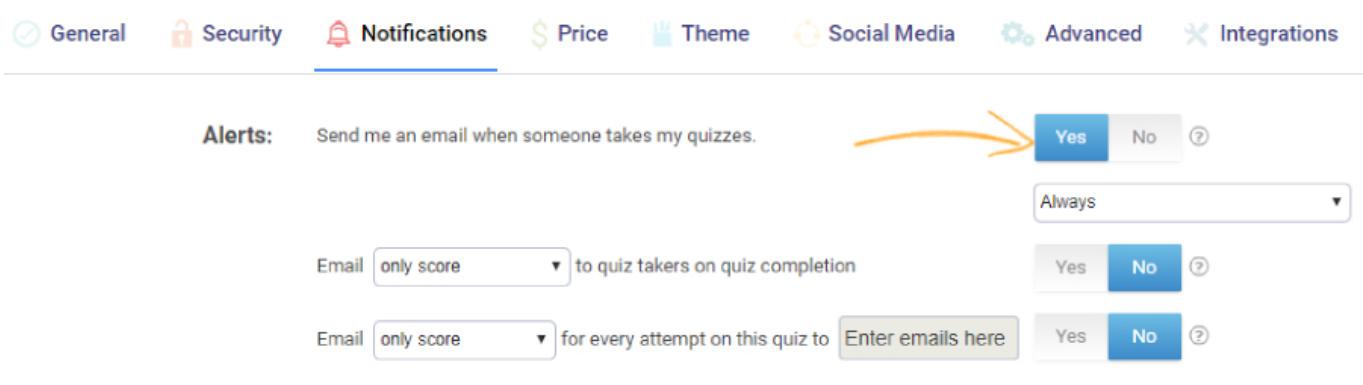

Besides receiving notifications, you can also automate email notifications for learners and other stakeholders:

1) Send email notifications to your learners - You can include information such as their quiz score, certificates, and full report.

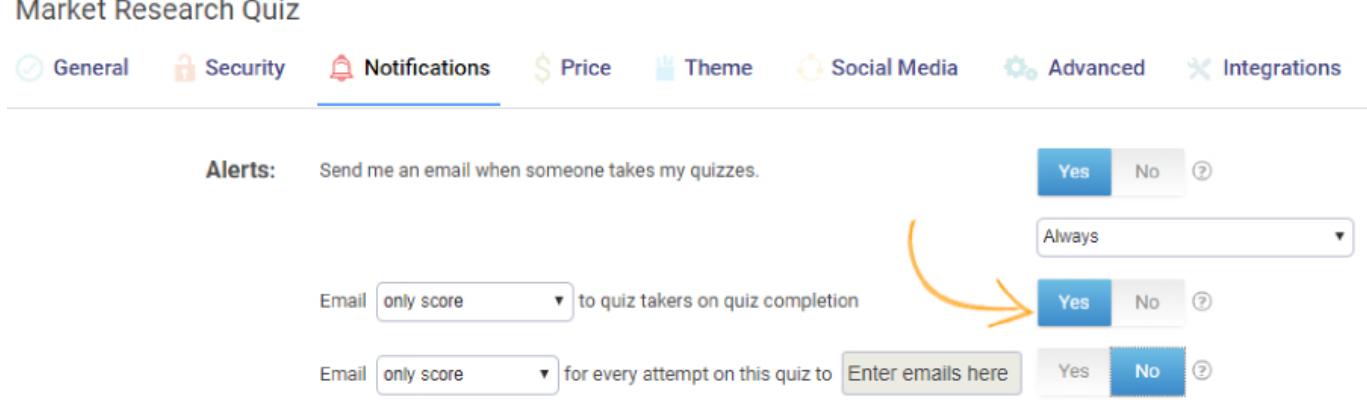

2) Send email notifications to additional instructors and teachers - You can add the email addresses of instructors to send them notifications on attempts made to the quiz. You can include information such as a learner's quiz score, certificates, and full report.

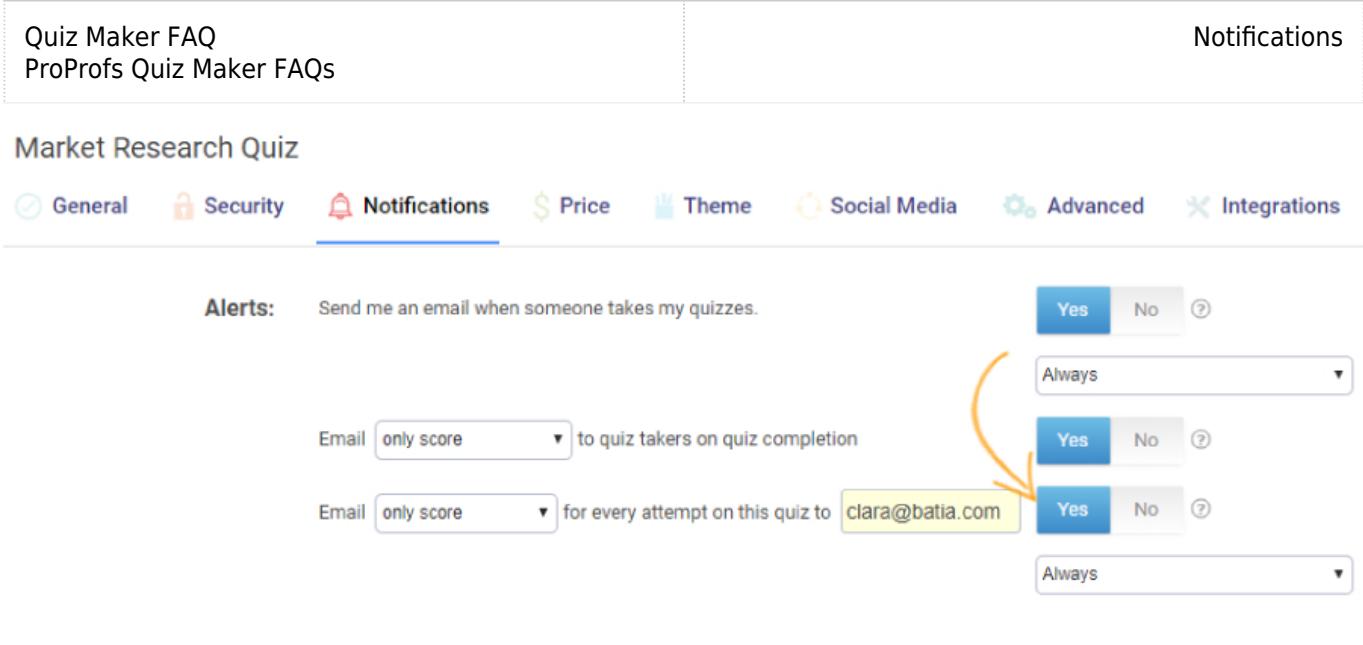

## Related Articles:

[Overview Of Account Settings](http://quiz.proprofs.com/overview-of-account-settings) **[How to Add Learners to Classroom Manually](http://quiz.proprofs.com/how-to-add-learners-to-classroom-manually)** [How Do Reminders And Compliance Features Work?](http://quiz.proprofs.com/how-do-reminders-compliance-feature-work)